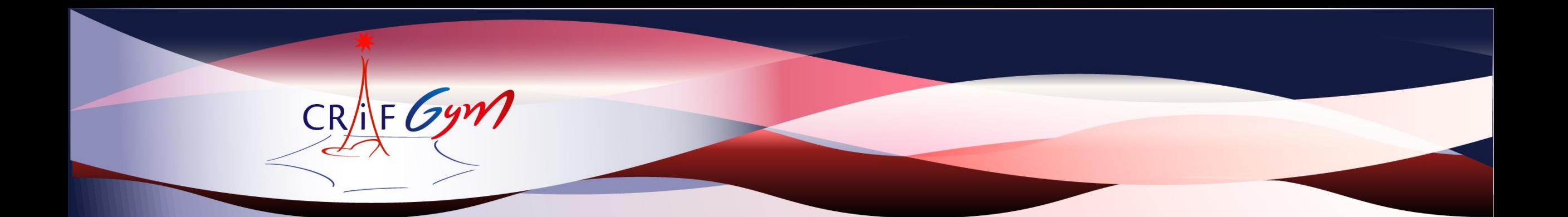

# FÉDÉRATION Turbs GAF Clubs Gas

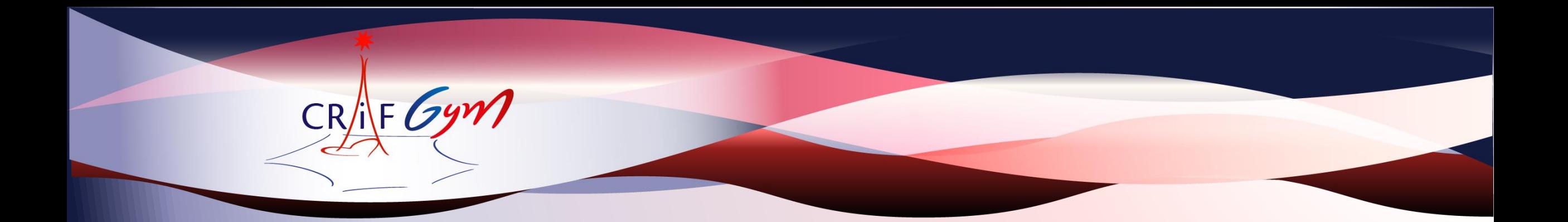

# Vos juges sur les compétitions organisées sur l'IDF vos juges sur les compétitions organisées sur l'IDF

Merci de respecter la procédure

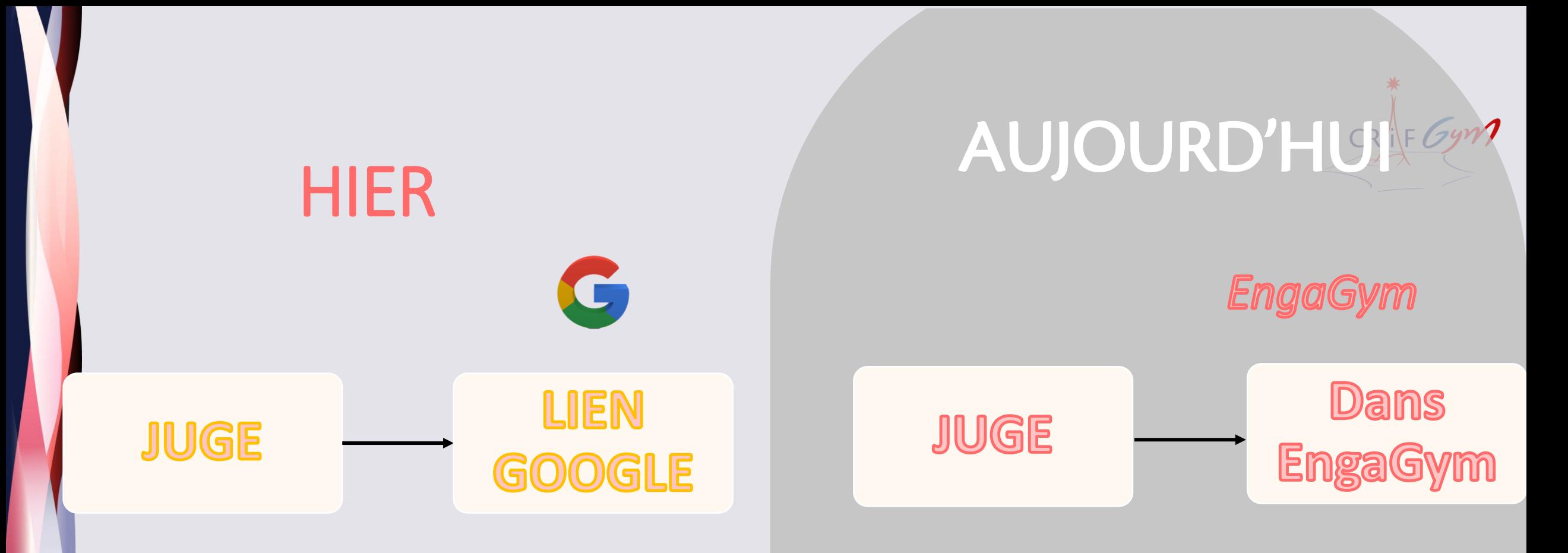

Ce nouvel outil est facile d'utilisation

Il permettra aux responsables de juges et gestionnaire de compétition d'optimiser la gestion des événements

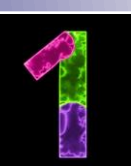

Demandes

• organigramme des juges diffusé dans les dossiers de compétitions

• Identifier les catégories

- Identifier pour chaque juge demandé le niveau requis et le respecter
- Identifier les jours, horaires, plateau où votre/vos juges **officieront**

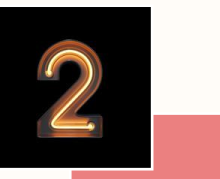

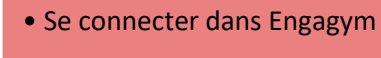

- Engagement Engagement • Choisissez l'évènement concerné
	- Cliquer dans la colonne juge

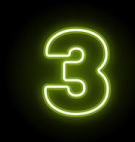

Sélection • Sélectionner les juges nominativement (qui sont à gauche) et les déposer à droite

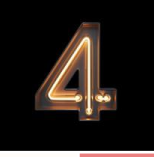

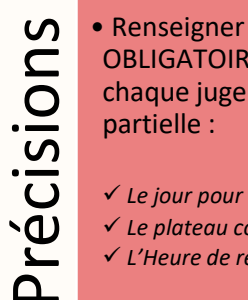

OBLIGATOIREMENT pour chaque juge la disponibilité partielle :

 $CR/\sqrt{F}$ 

✓ *Le jour pour lequel le juge officie* ✓ *Le plateau concerné* ✓ *L'Heure de réunion de juge*

# ETAPES DE

• Détails de chaque étape ci-après

Etape 1

Prendre connaissance de l'organigramme des juges diffusé dans les dossiers de compétitions Identifier les catégories pour lesquelles le/la responsable des juges vous demande un juge Identifier pour chaque juge demandé le niveau requis et le respecter Identifier les jours, horaires, plateau où votre/vos juges officieront

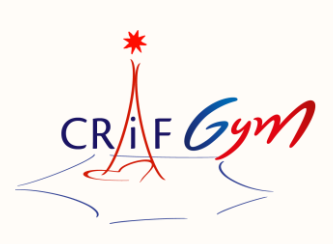

Organiaramme des Juaes Nom de l'événement : Championnat Interdépartemental Equipes - Secteur Île-de-France Catégories : Fédéral A / Trophée Régional 1 Date: 18-19/03/2023 Lieu: Montigny-le-Bretonneux Responsable des juges : Sophie Bignon / Julie Mougin jugesgaf.interdep2@gmail.com Le lien ci-dessous vous permettra de nous communiquer les noms de vos juges. Date limite fixée 12/03/2023 Lien: https://forms.gle/A2h52LbCbU6akRrT6

#### Samedi 18 mars

Plateau A : Trophée Régional 1 9-10-11 ans / 10 ans et + Réunion de juges à : 8h00 - Palmarès : 20h10

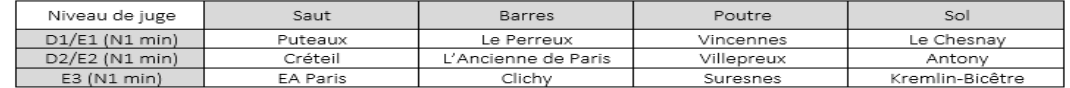

Plateau B : Trophée Régional 1 10-13 ans / 10-15 ans Réunion de juges à : 11h30 - Palmarès : 20h10

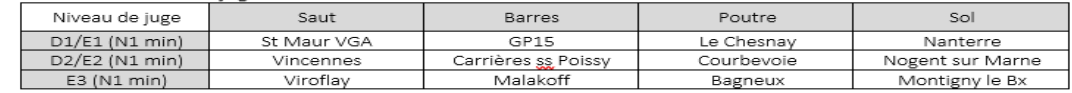

#### Dimanche 19 mars

Plateau A : Fédéral A 10-13 ans, 12-15 ans, 14 ans et + Réunion de juges à : 8h00 - Palmarès : 17h00

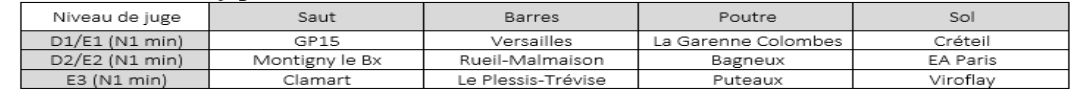

Plateau B : Fédéral A 10-11 ans / 10 ans et +

commandations

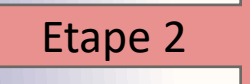

#### Via vos identifiants, connectez-vous sur le site FFG

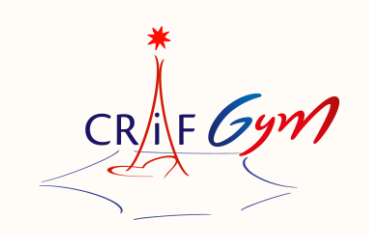

- Rubrique « Compétitions »<br>- EngaGym
- 
- -Accéder à -Accéder à Engagym

#### Cette procédure est identique à l'engagement de vos gyms et/ou équipes

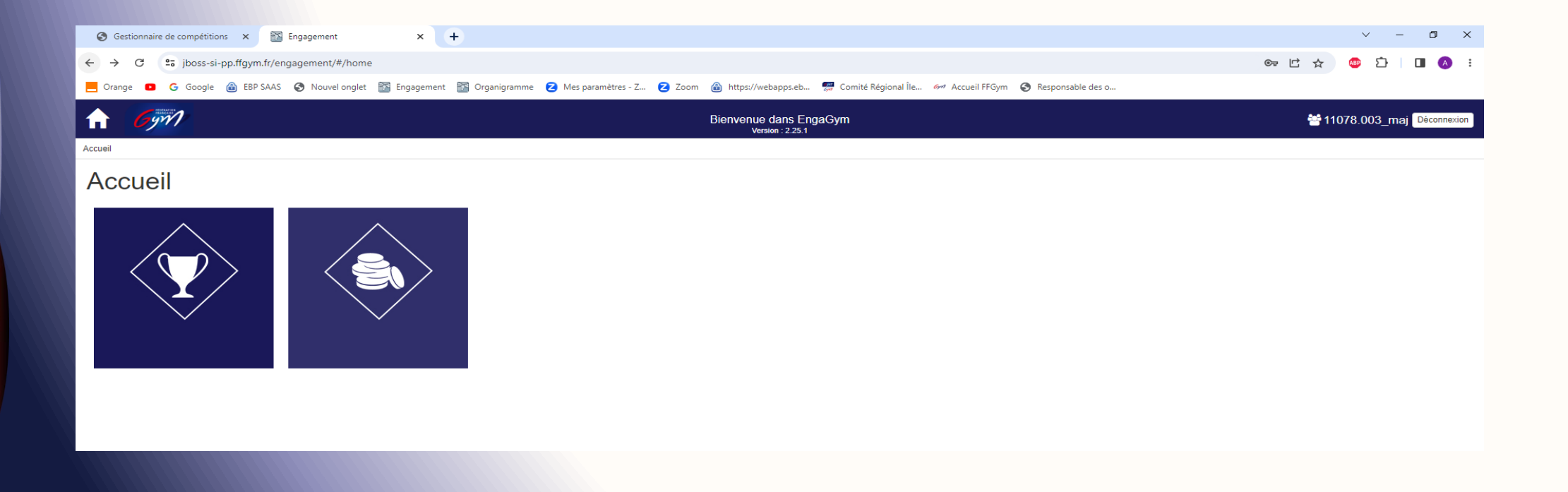

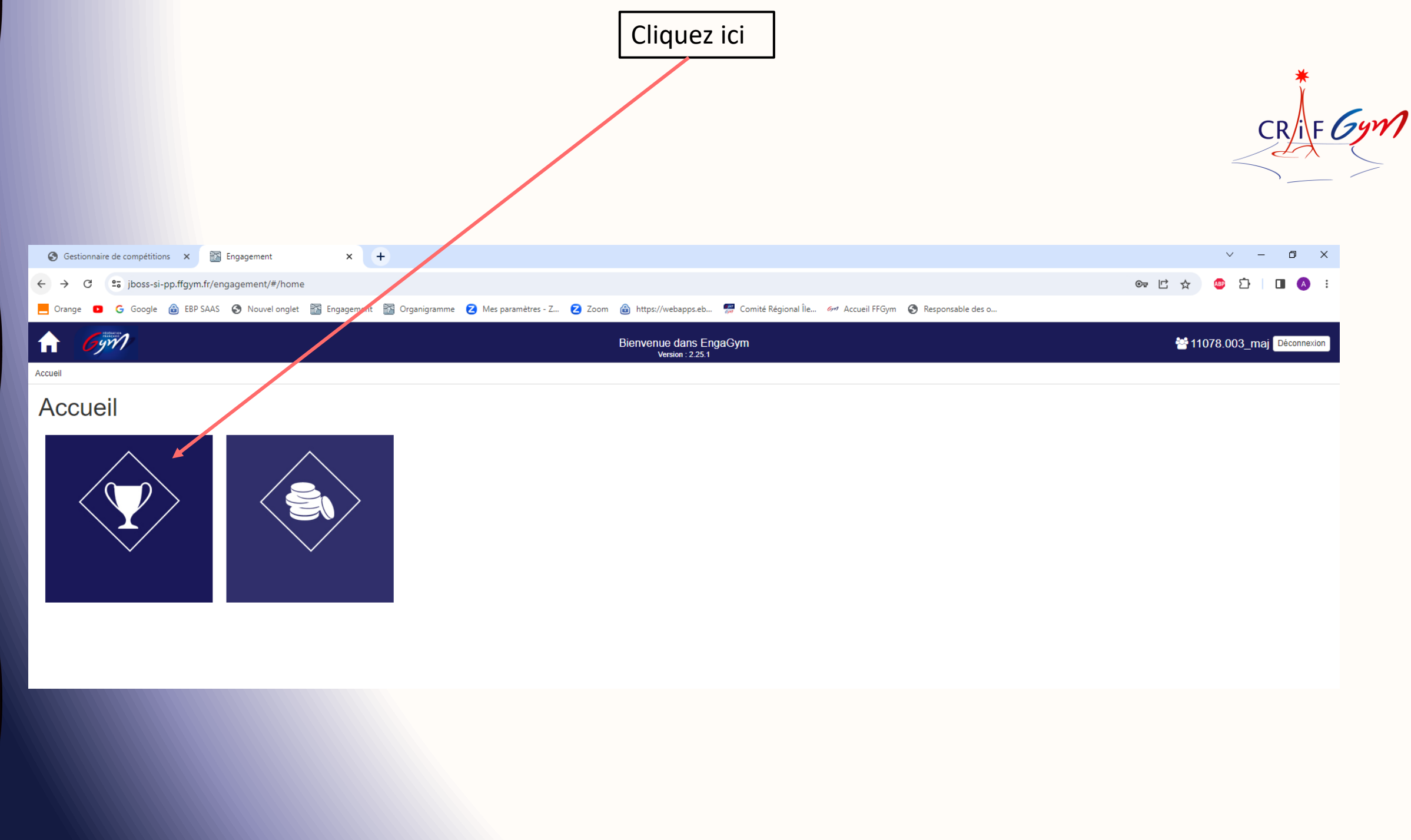

M

#### Choisissez l'événement concerné et cliquez sur l'enveloppe verte

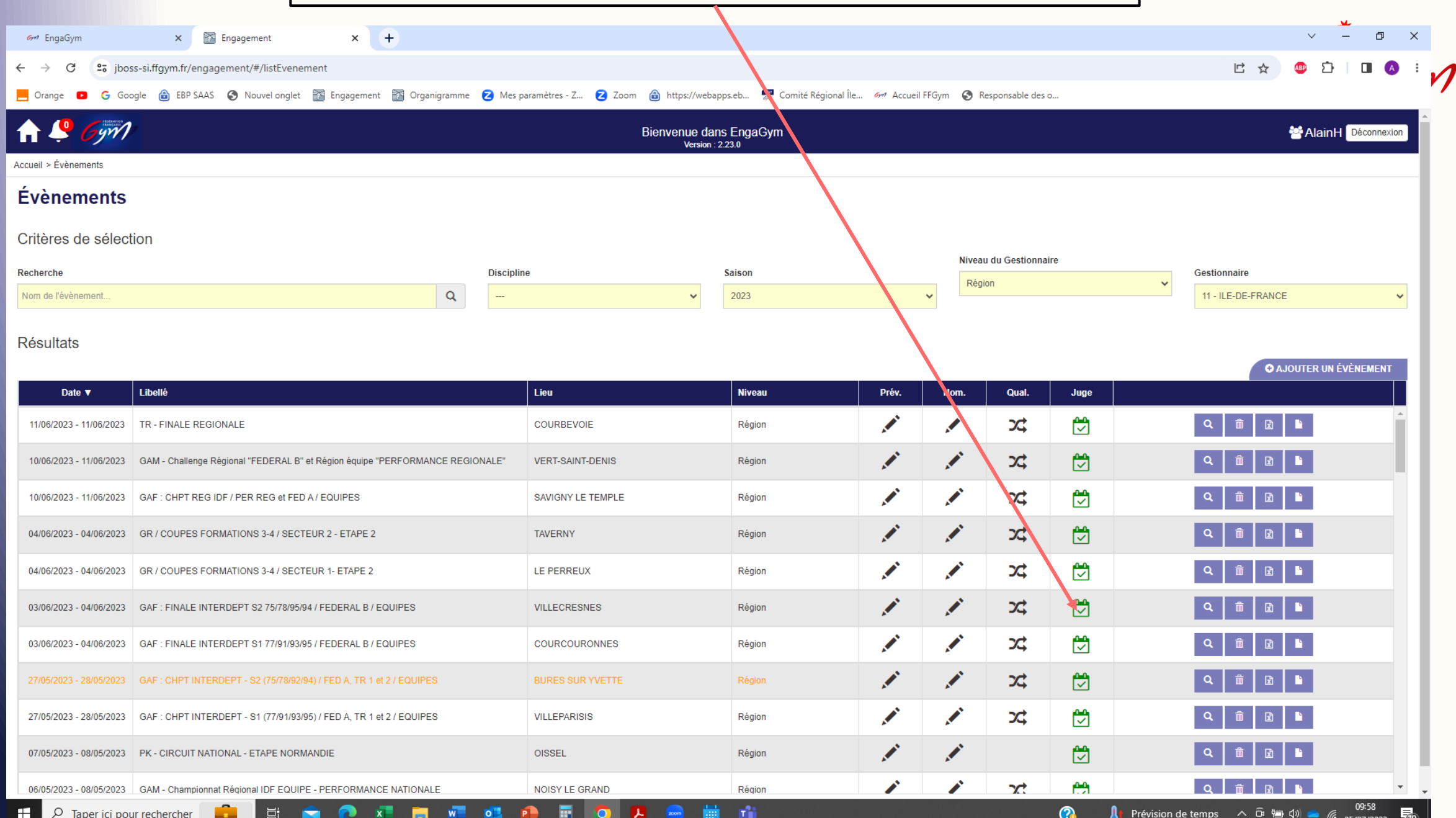

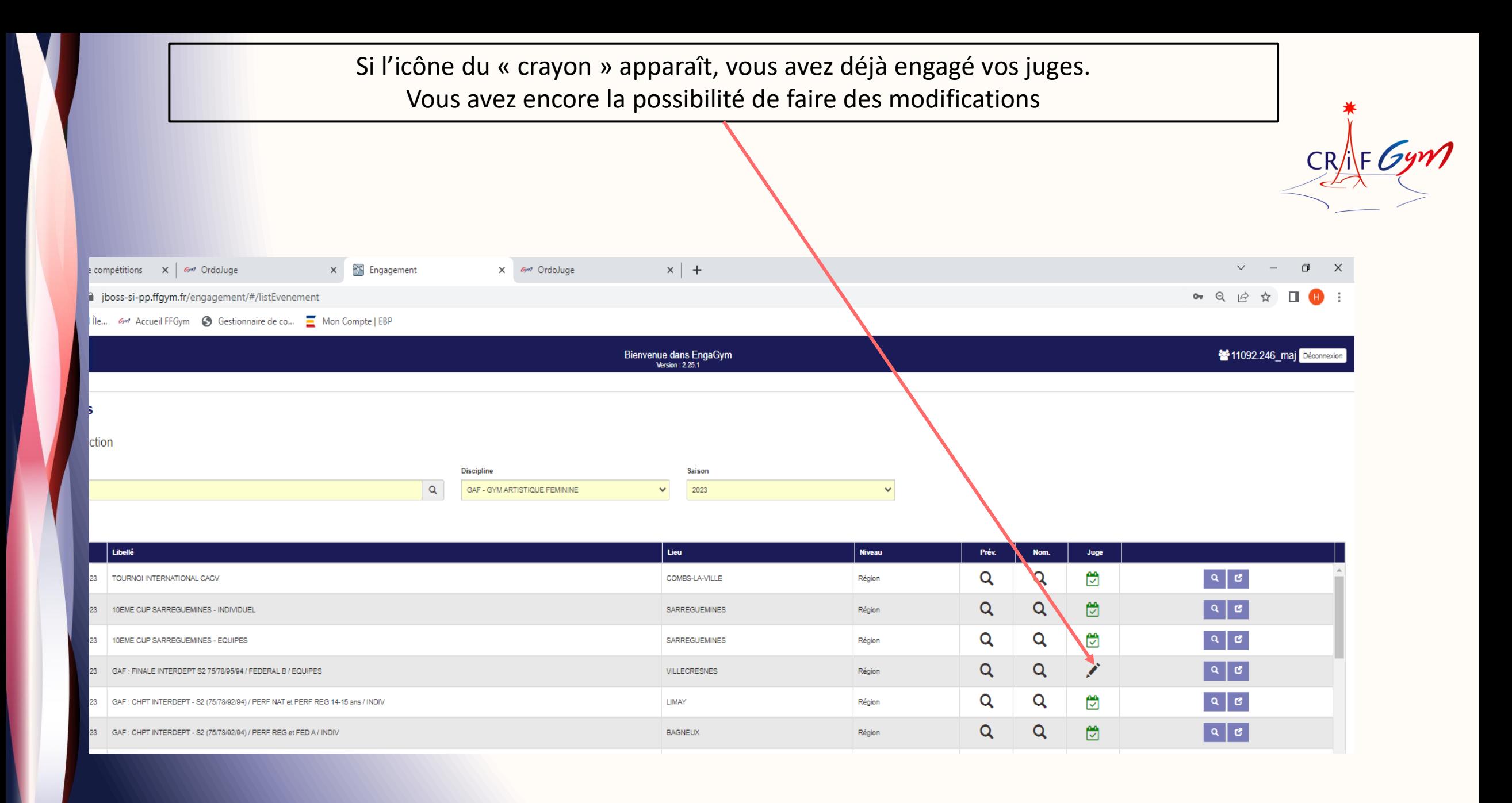

#### Si cette icône apparaît, la date limite d'engagement de vos juges est dépassée VOUS NE POURREZ PLUS LES ENGAGER !!!!

*Vous devrez malgré tout présenter un juge le jour de l'événement*

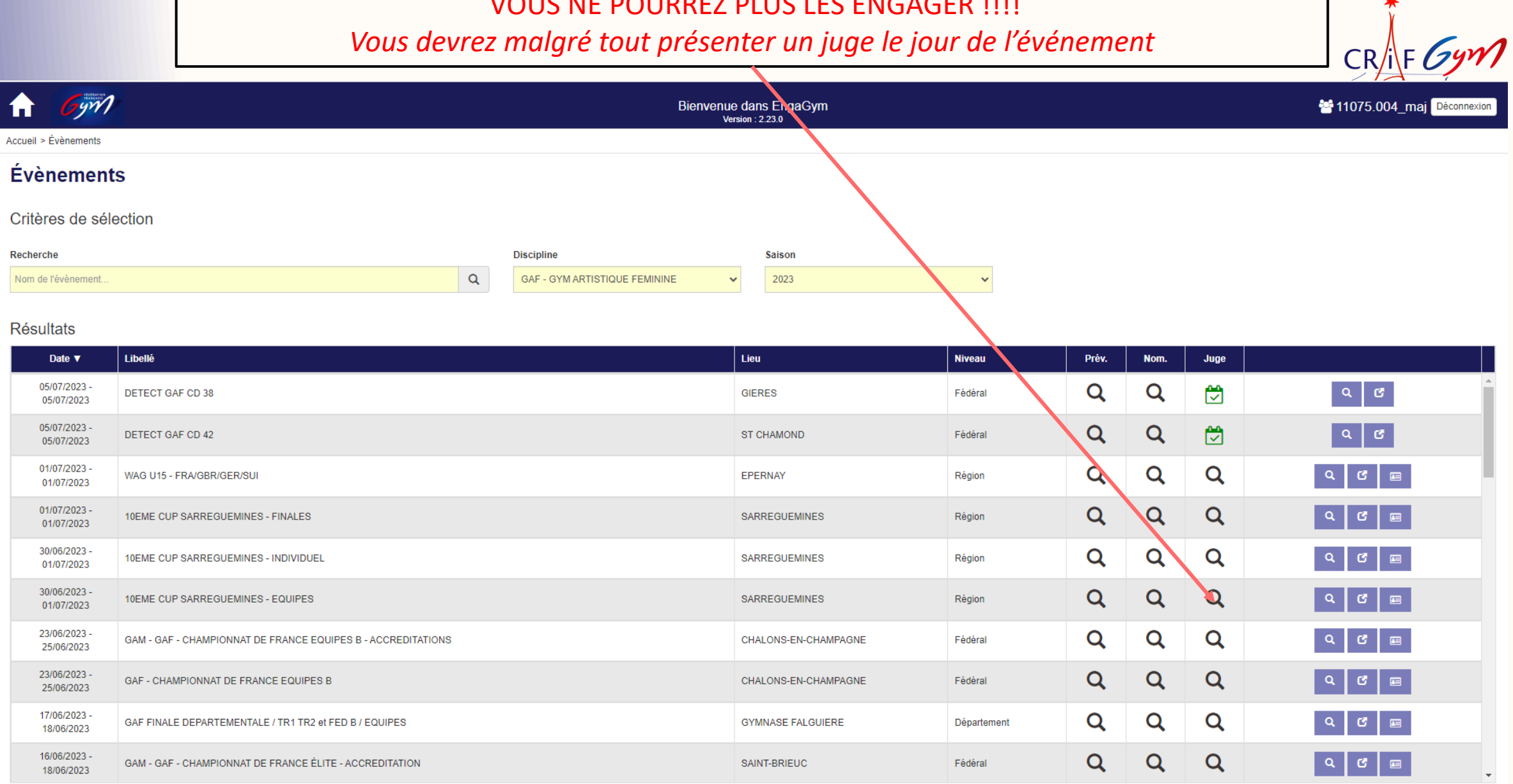

Si vous n'engagez pas vos juges :

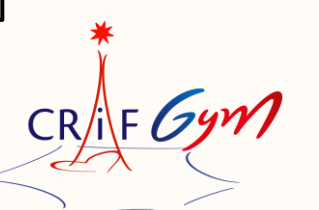

Vous mettez en difficulté le/la responsable des juges

Vous devez malgré tout présenter un juge le jour « J »

Le juge qui officiera le jour « J » ne sera pas référencé dans la base ScoreGym

Son jugement ne sera pas référencé dans son e.carnet (Dématérialisation du livret de juge)

*Dans certains cas, pour accéder au niveau supérieur de jugement, le juge doit justifier de « X » jugements les saisons précédentes.*

*Si aucune trace de jugement apparaît dans son e.carnet, cette personne ne pourra pas accéder au niveau suprérieur*

### es près avoir en pas sur convers p p se Les juges (licenciés, recyclés) apparaissent sur la gauche de votre écran

 $CR/i$ F

Etape 3

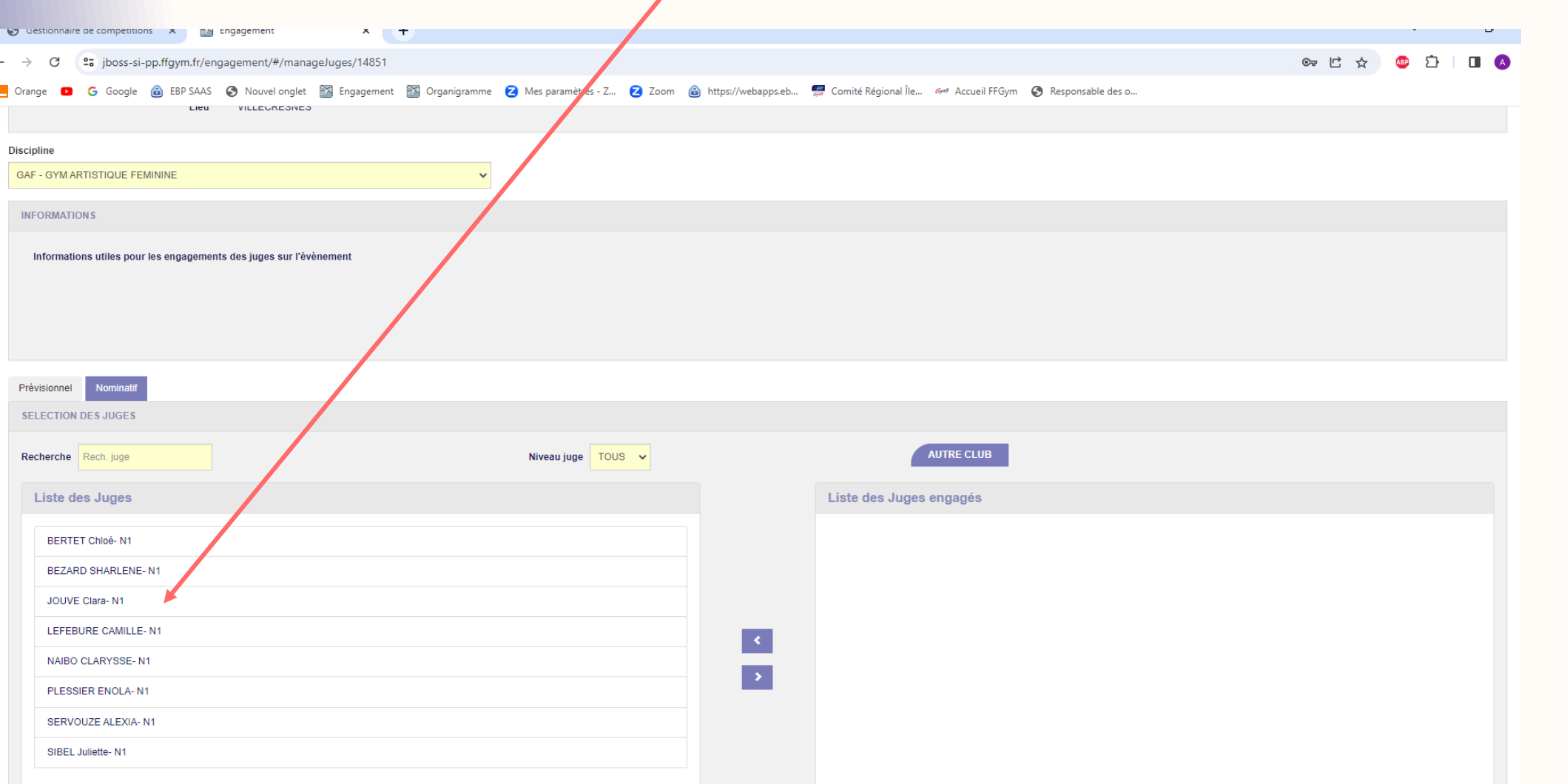

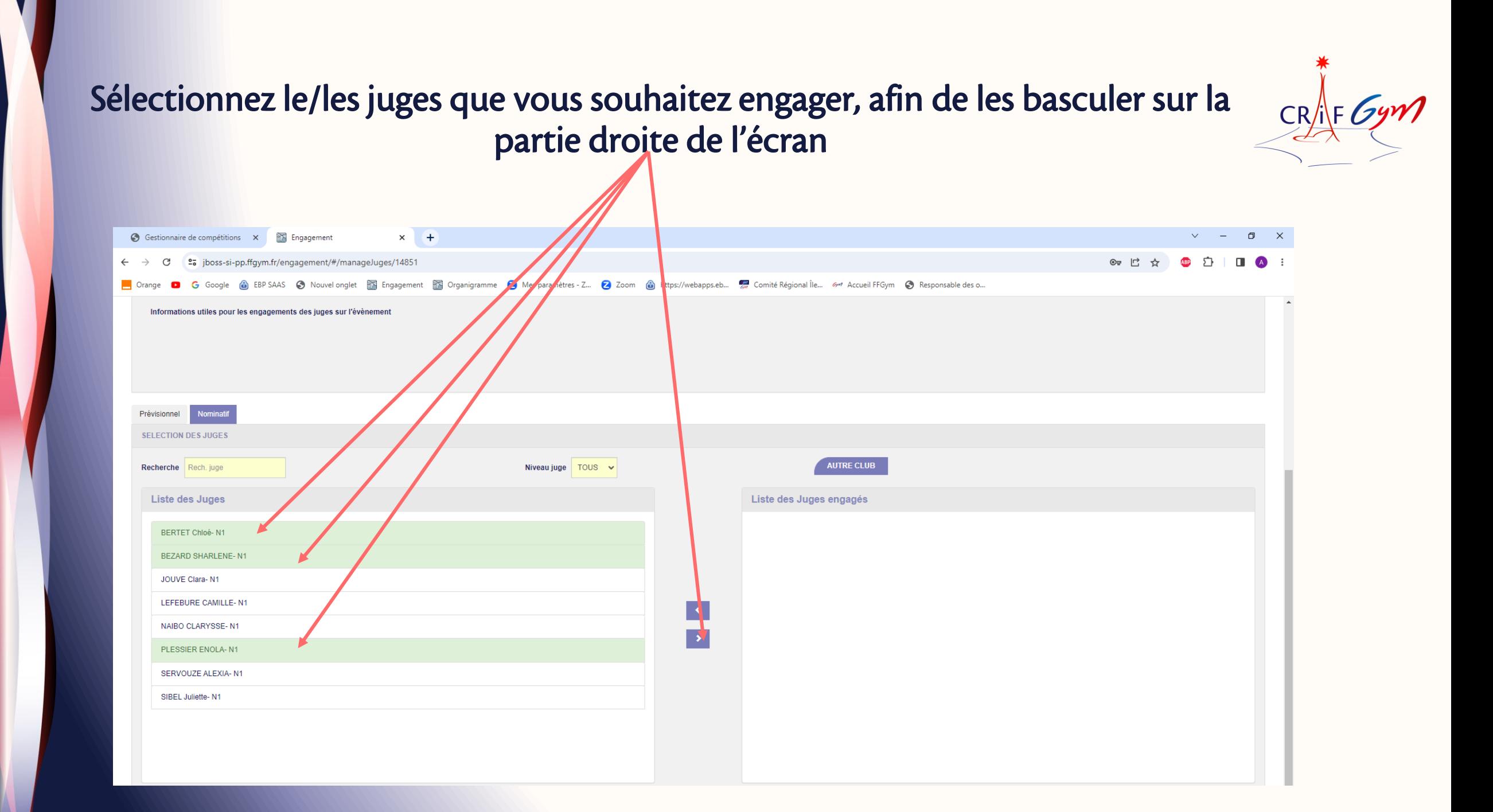

### et Hop in de Beenard.<br>Pr », suivez bien la r Mais avant de « Valider », suivez bien la procédure de l'étape 4

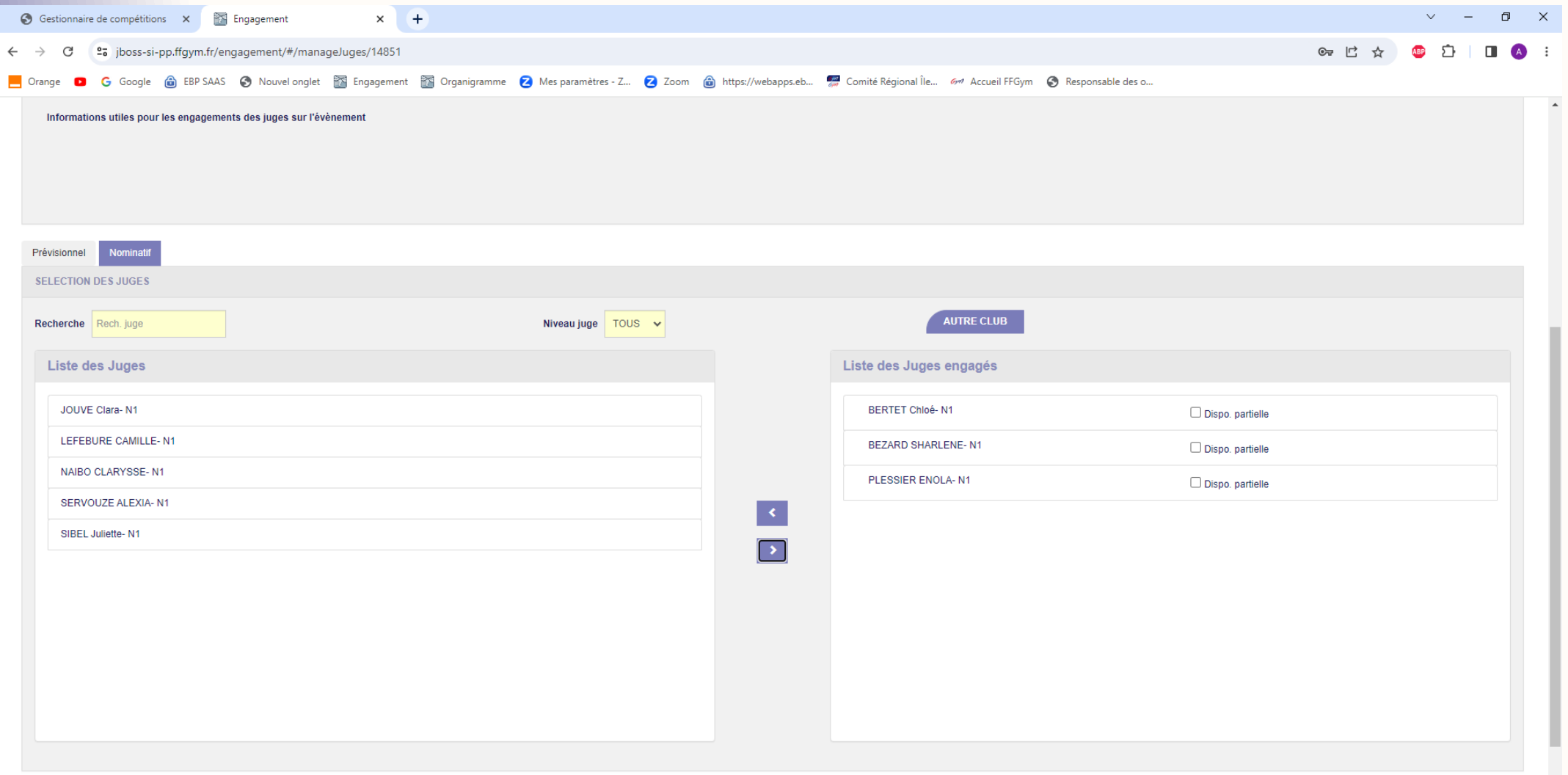

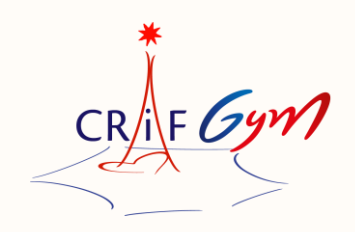

Etape 4

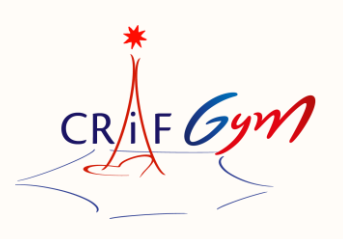

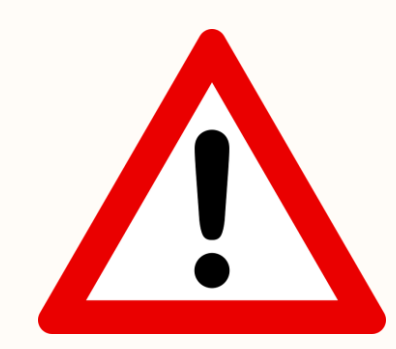

#### Cette étape est très IMPORTANTE !

#### J'attire votre attention sur ce point et vous demande de bien suivre la procédure

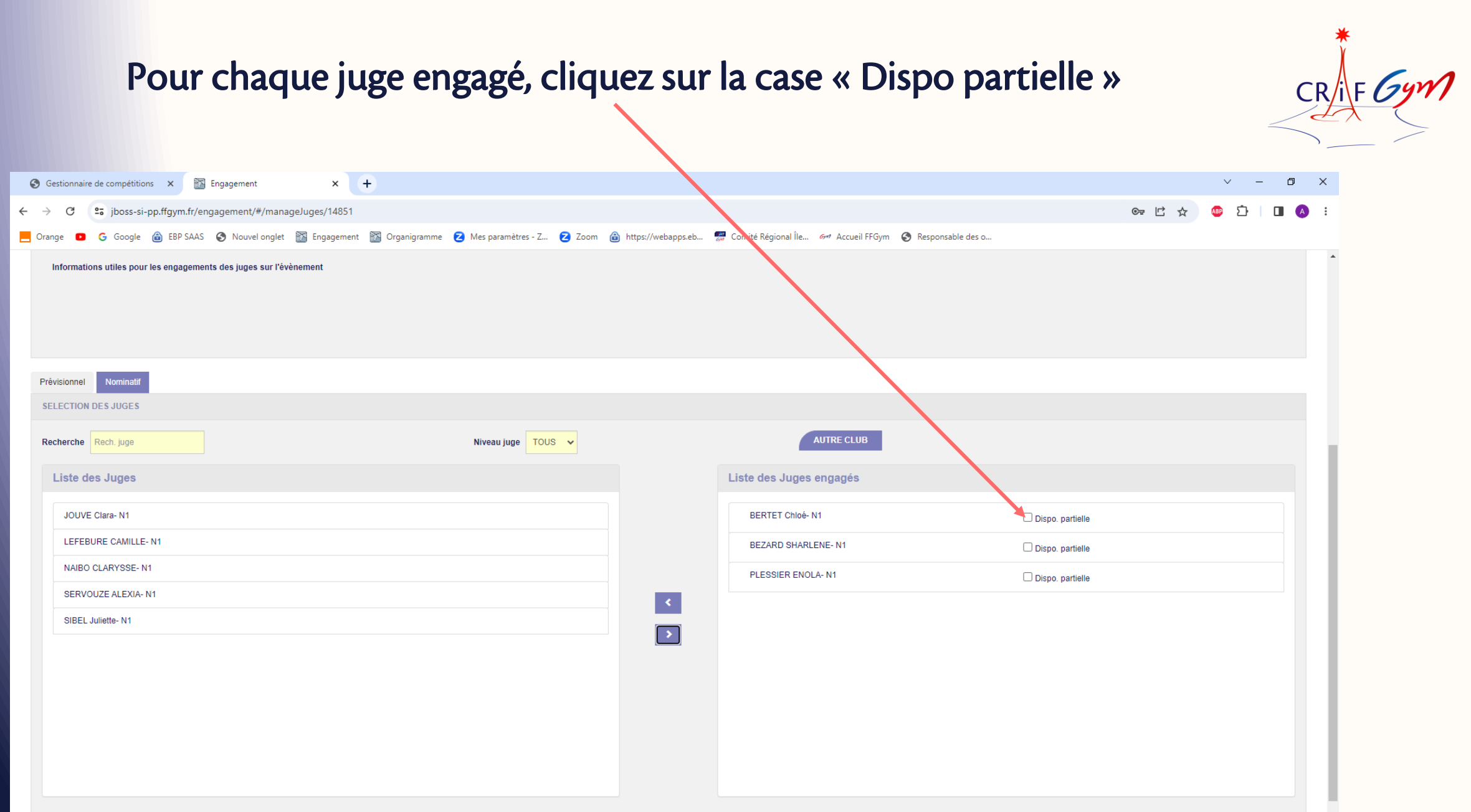

#### une de disponibilité partielle du just  $\sqrt{ }$

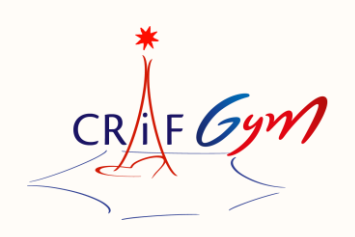

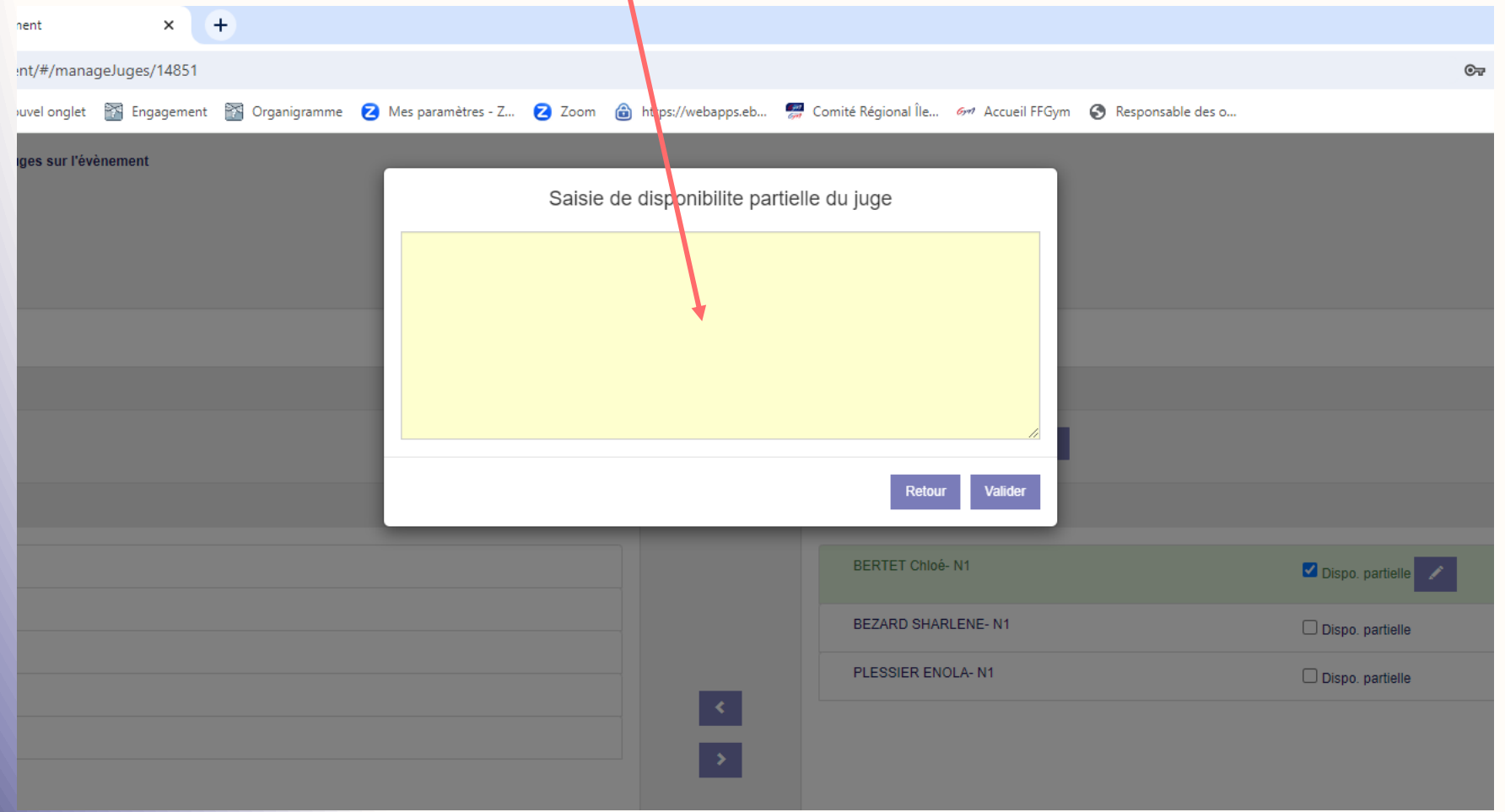

#### Information « Boîte de dialogue »

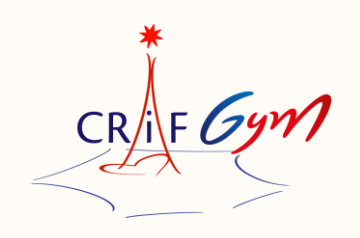

Pour chaque juge engagé vous devez renseigner OBLIGATOIREMENT les points suivants :

- Le jour pour lequel le juge officie
- Le plateau concerné
- L'heure de réunion de juge
- L'agrès

Il faut donc faire référence à l'organigramme des juges diffusé dans le dossier compétition

Si un même juge officie sur plusieurs séquences ou plusieurs jours, il faut mentionner dans cette boîte de dialogue toutes les informations

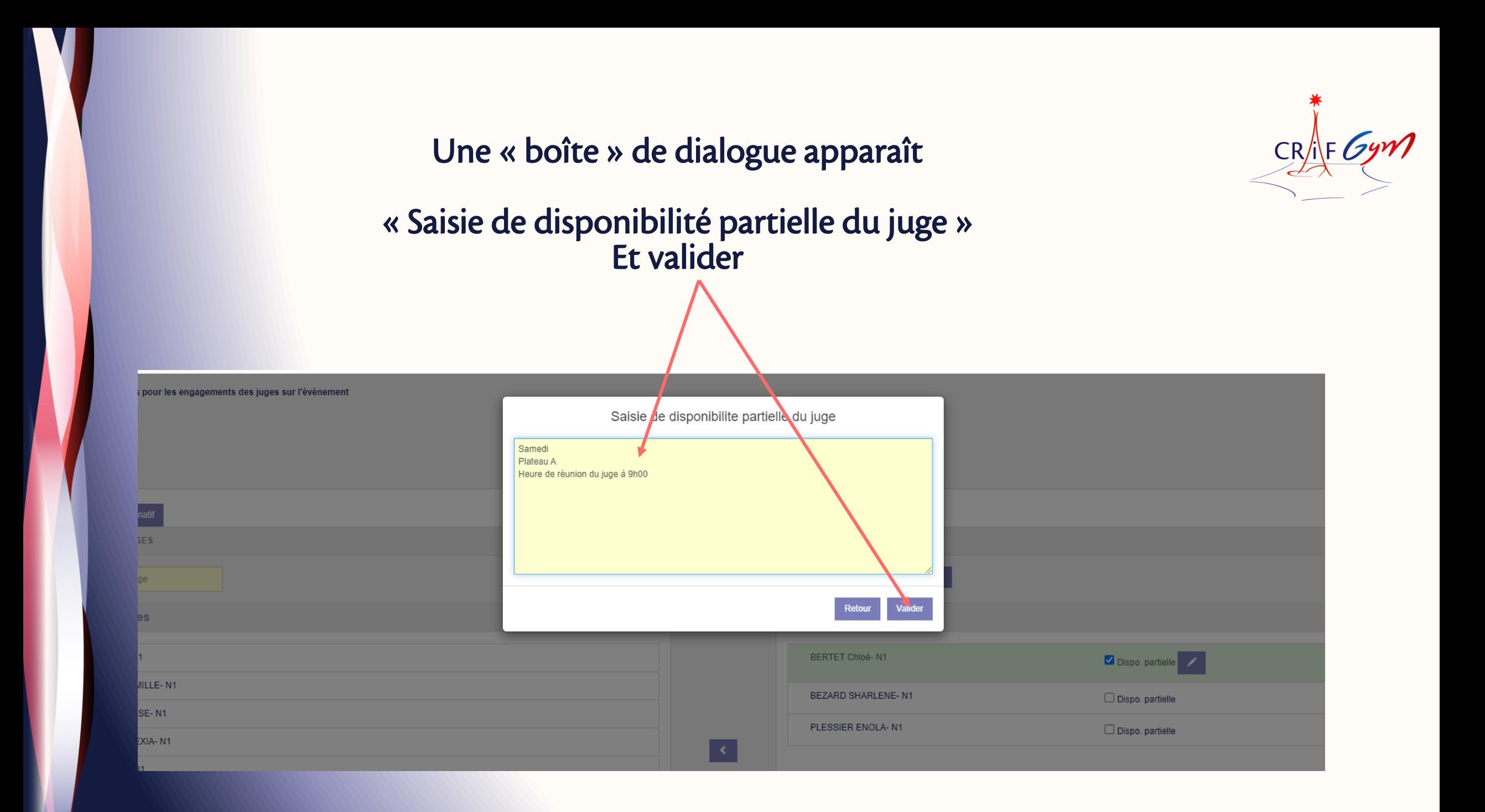

#### Exemple d'un juge engagé et qui va officier sur plusieurs séquences et/ou plusieurs jours

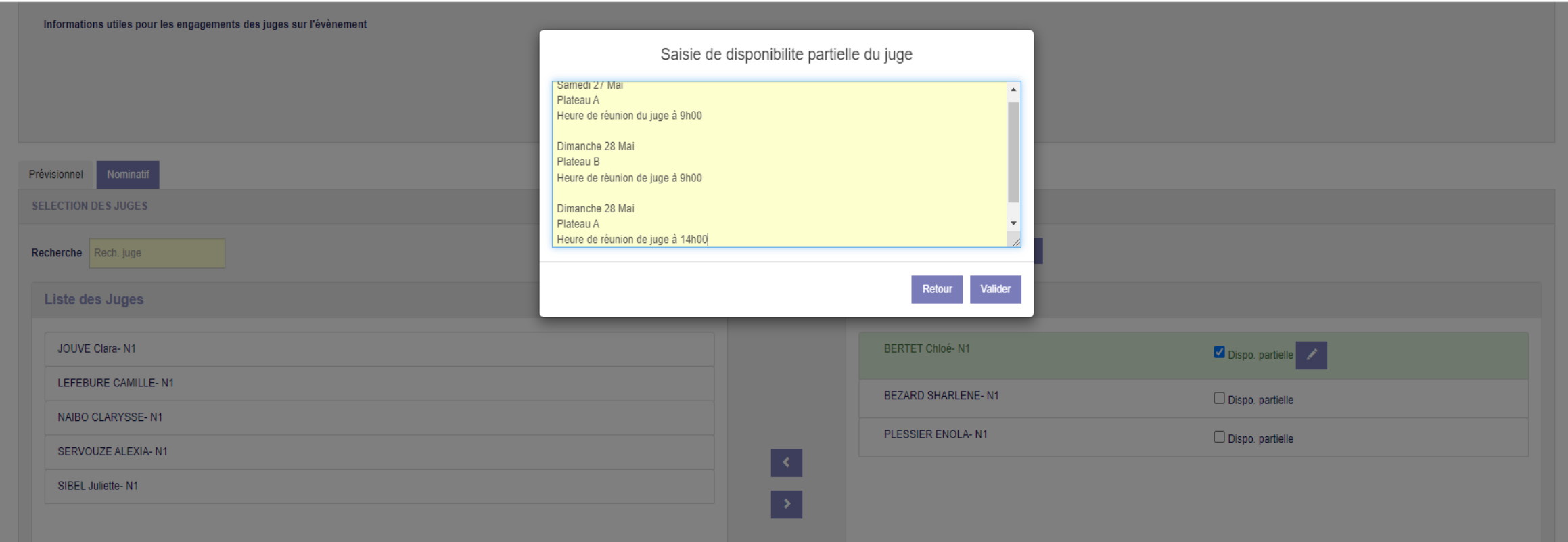

 $CR/IF$ 

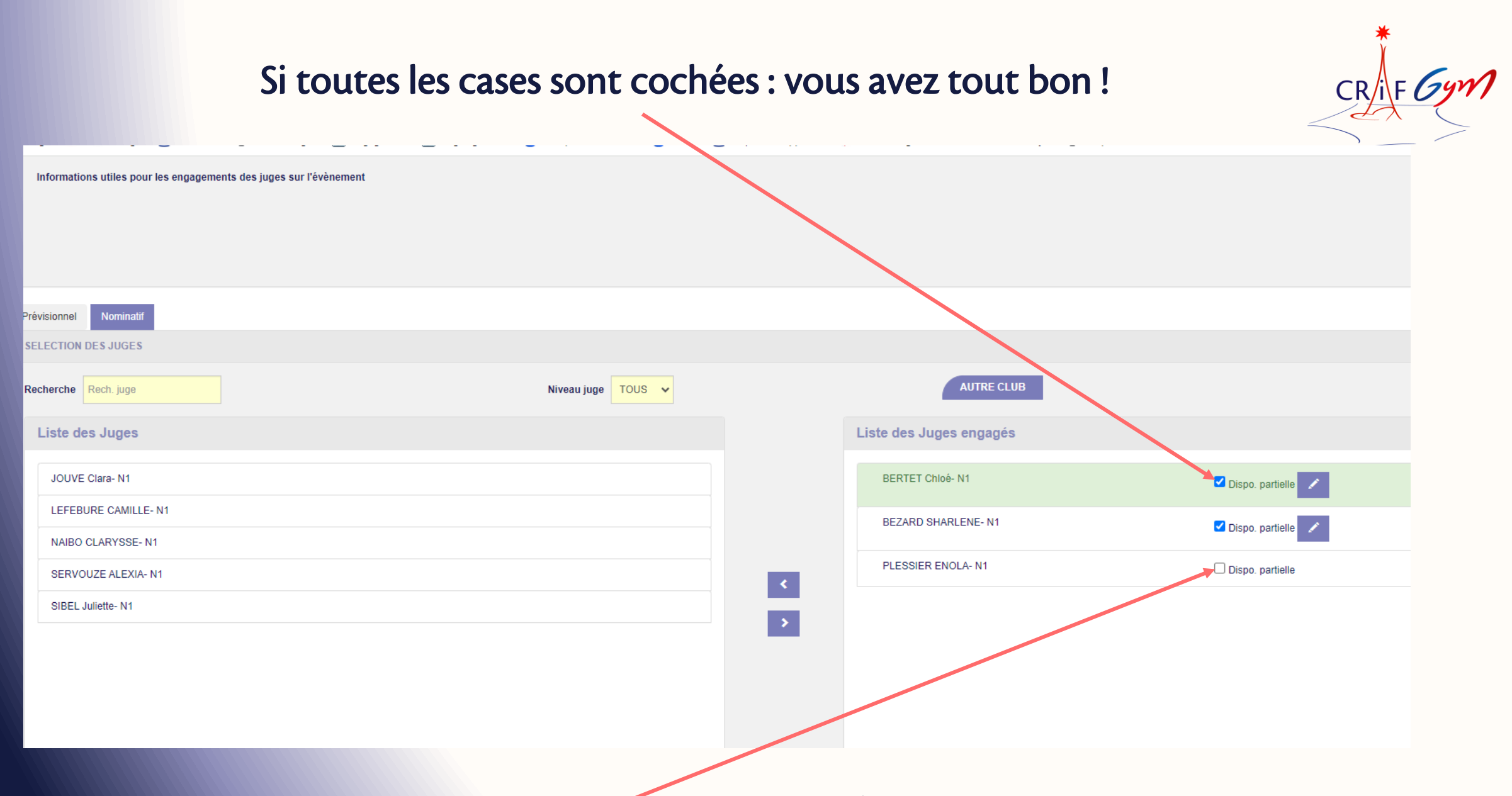

Si certaines cases ne sont pas cochées……GAME OVER !

#### CRAF Gym Le « crayon » vous permet de modifier et/ou corriger les informations

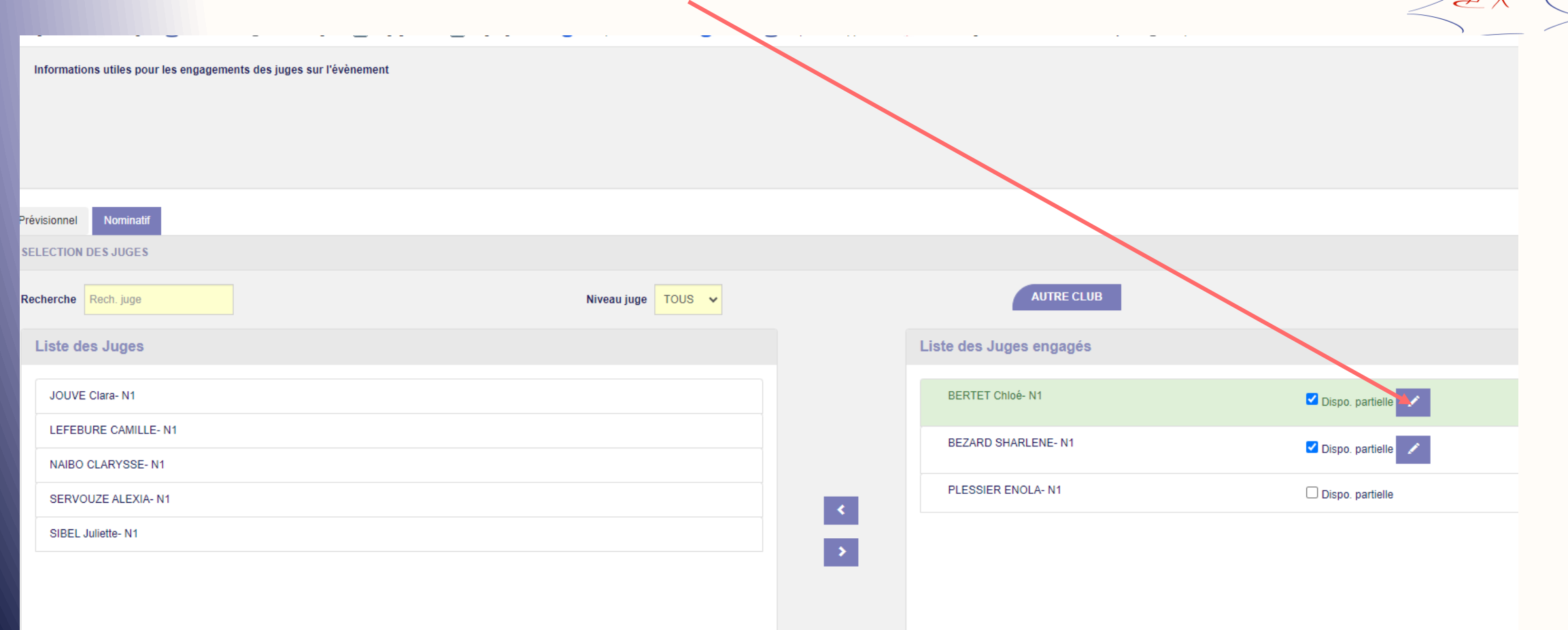

#### Lorsque tout est « OK » n'oubliez pas de cliquer sur « Valider »

CRAF Gym

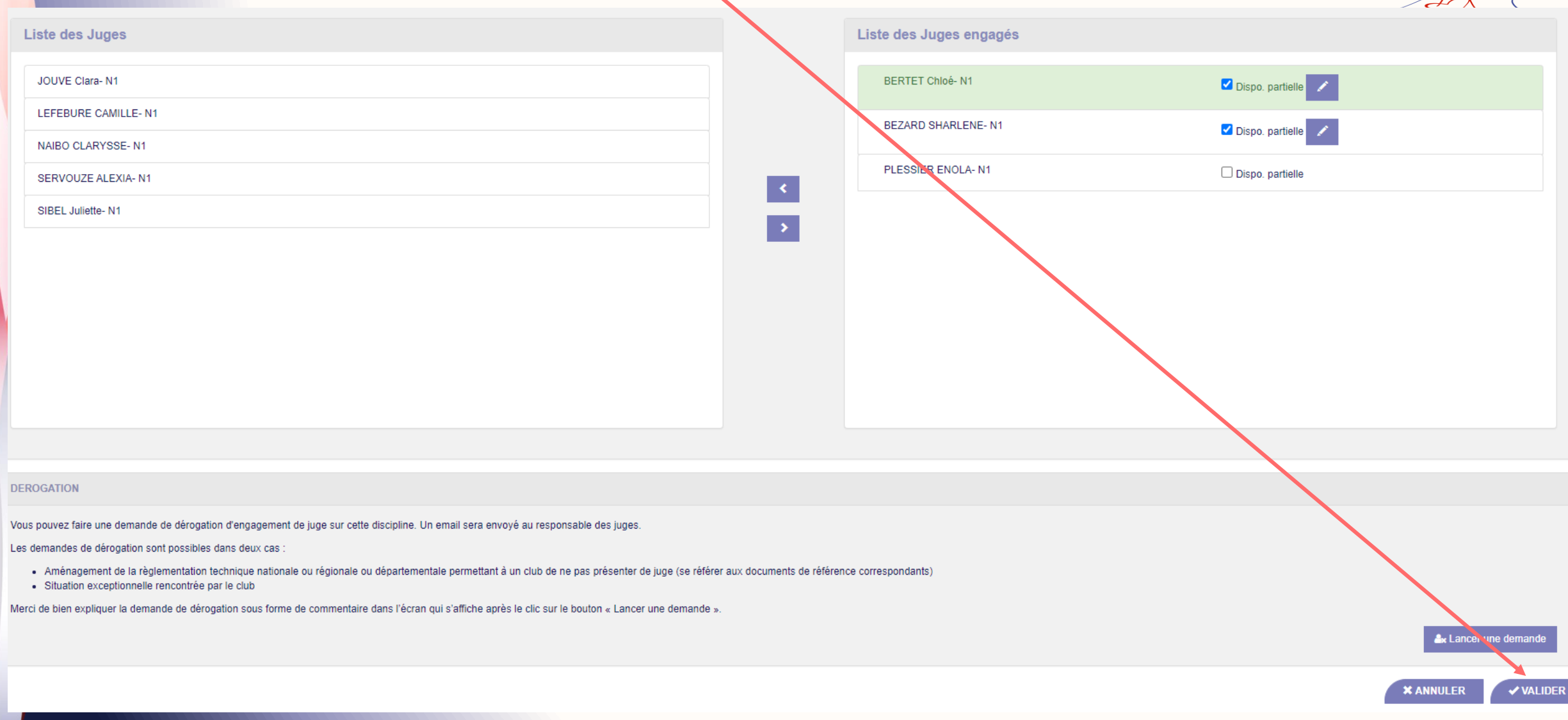

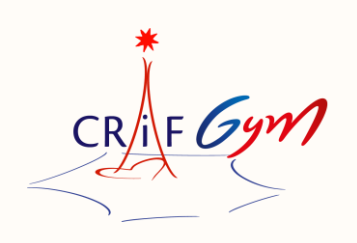

Vous pouvez engager un juge qui n'est pas licencié dans votre association

Ce juge devra être obligatoirement licencié au sein d'un club FFG

Le club d'appartenance recevra une alerte, lui indiquant qu'un juge de son association, officiera pour un autre club

La procédure est simple

# Procédure pour un engagement d'un autre club<br>Engager un juge qui n'est pas licencié dans votre association

### Engager an juge qui n'est pas licencie autre l'est e association Cliquez sur « Autre Club »

 $CR/\sqrt{F}$ 

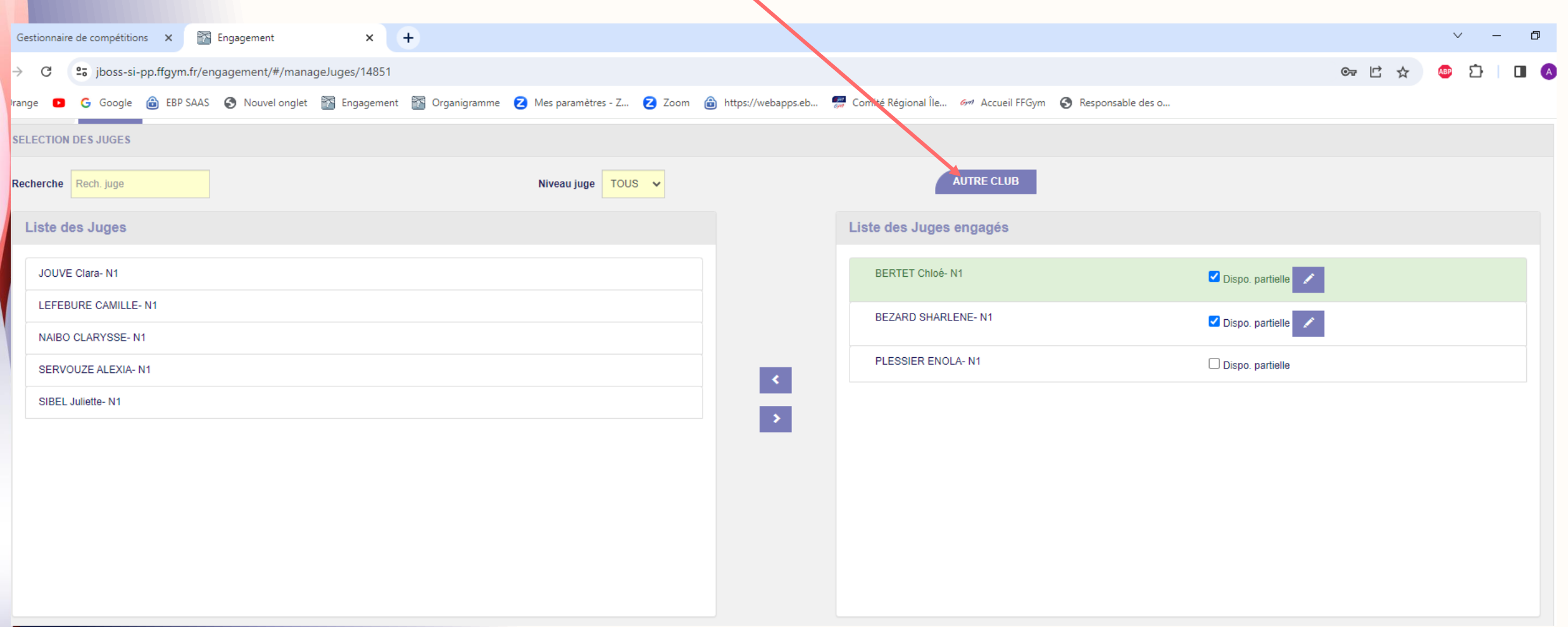

## Procédure pour un engagement d'un autre club Cette boîte de dialogue apparaît

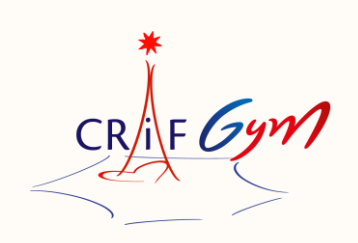

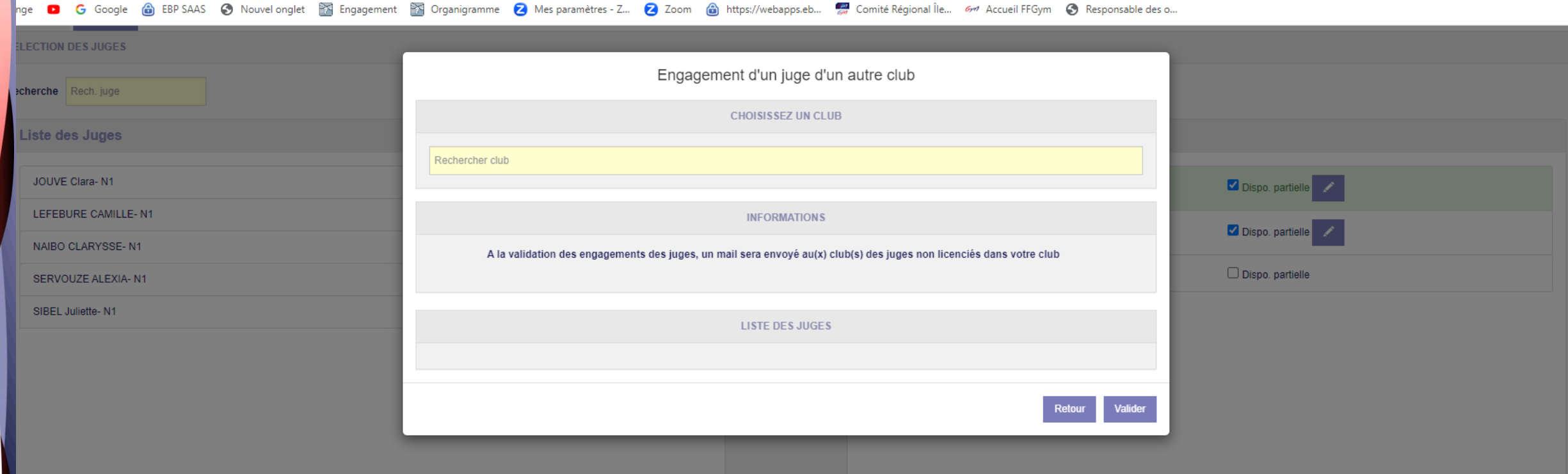

#### Procédure pour un engagement d'un autre club

Renseigner le nom du club ou son numéro et valider

 $CR/IF$ 

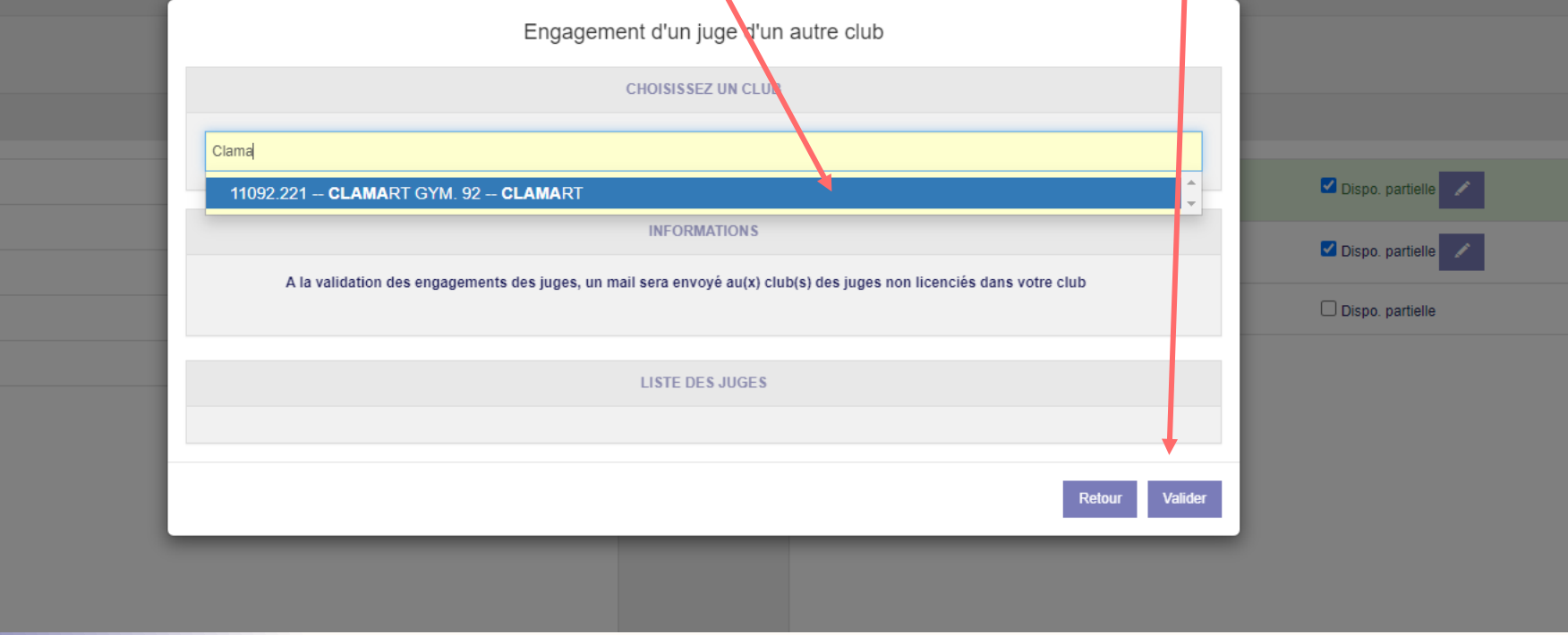

## Procédure pour un engagement d'un autre critique

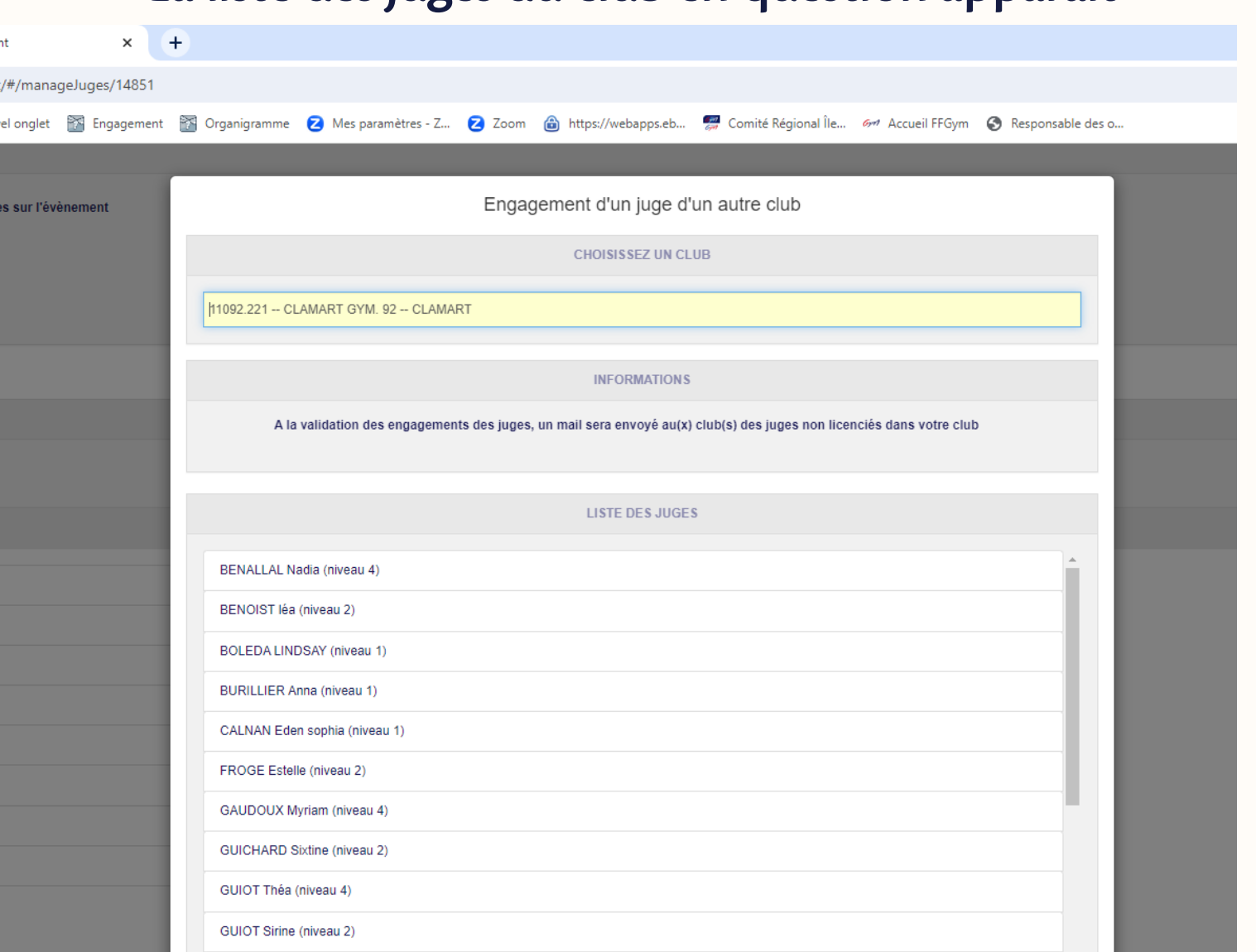

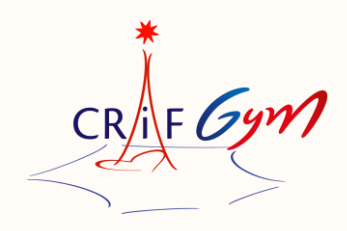

# Procédure pour un engagement d'un autre club.

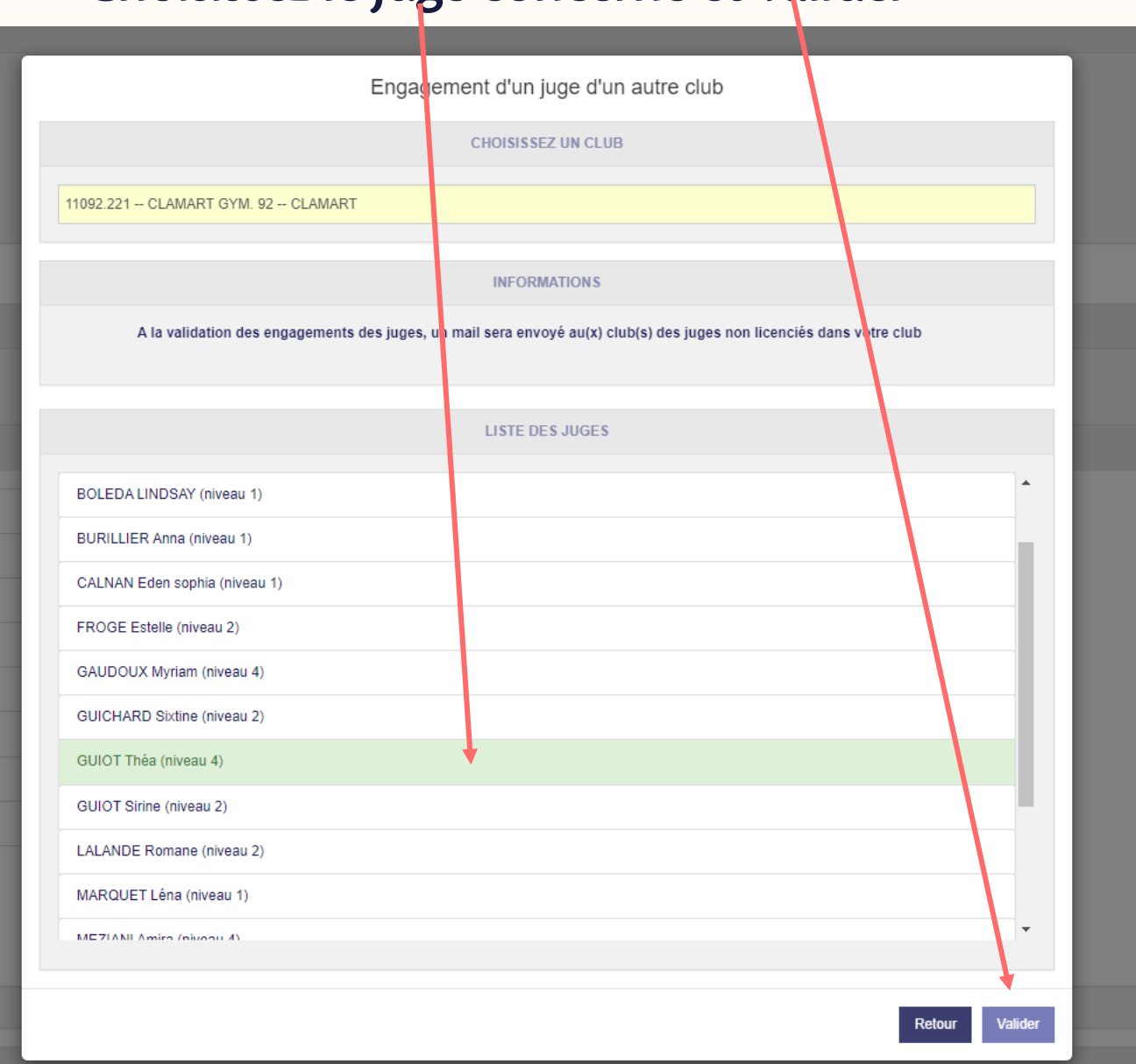

CRAF Gyn

Procédure pour un engagement d'un autre club

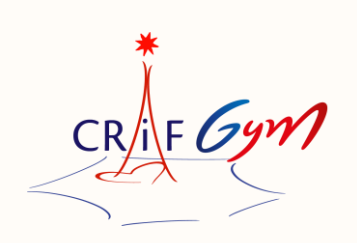

Le juge en question apparaitra dans la liste des juges engagés de votre association

Vous devrez OBLIGATOIREMENT, cocher « dispo partielle », afin de renseigner

Le jour<br>Le plateau L'heure de réunion de juge Et valider Et valider

Le pourra le mes juges pourra l'instrumer, car con nom con sera en l'amples avec un (\*) Son club d'origine sera également identifié

#### Demande de dérogation

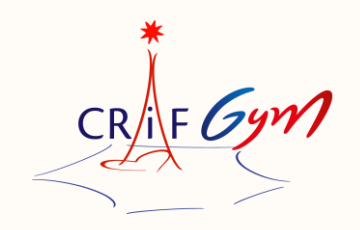

Vous pouvez faire une demande de dérogation d'engagement de juge. Un email sera envoyé au responsable des juges.

• Aménagement de la règlementation technique régionale ou départementale permettant à un club de ne pas présenter de<br>iuge juge

(Club nouvellement affilié à la FFG (1<sup>ère</sup> saison) *et n'ayant pas encore eu l'occasion de mettre des juges en formation)*<br>.

• Situation exceptionnelle rencontrée par le club Merci de bien expliquer la demande de dérogation sous forme de commentaire dans l'écran qui s'affiche après le clic sur le bouton « Lancer une demande ».

La réglementation régionale précise que tout club ayant des équipes et/ou individuelles en engagées en compétition, est dans l'obligation de présenter un juge

Toute absence de juge est sanctionnée de 250€ au niveau régional

## Demande de dérogation

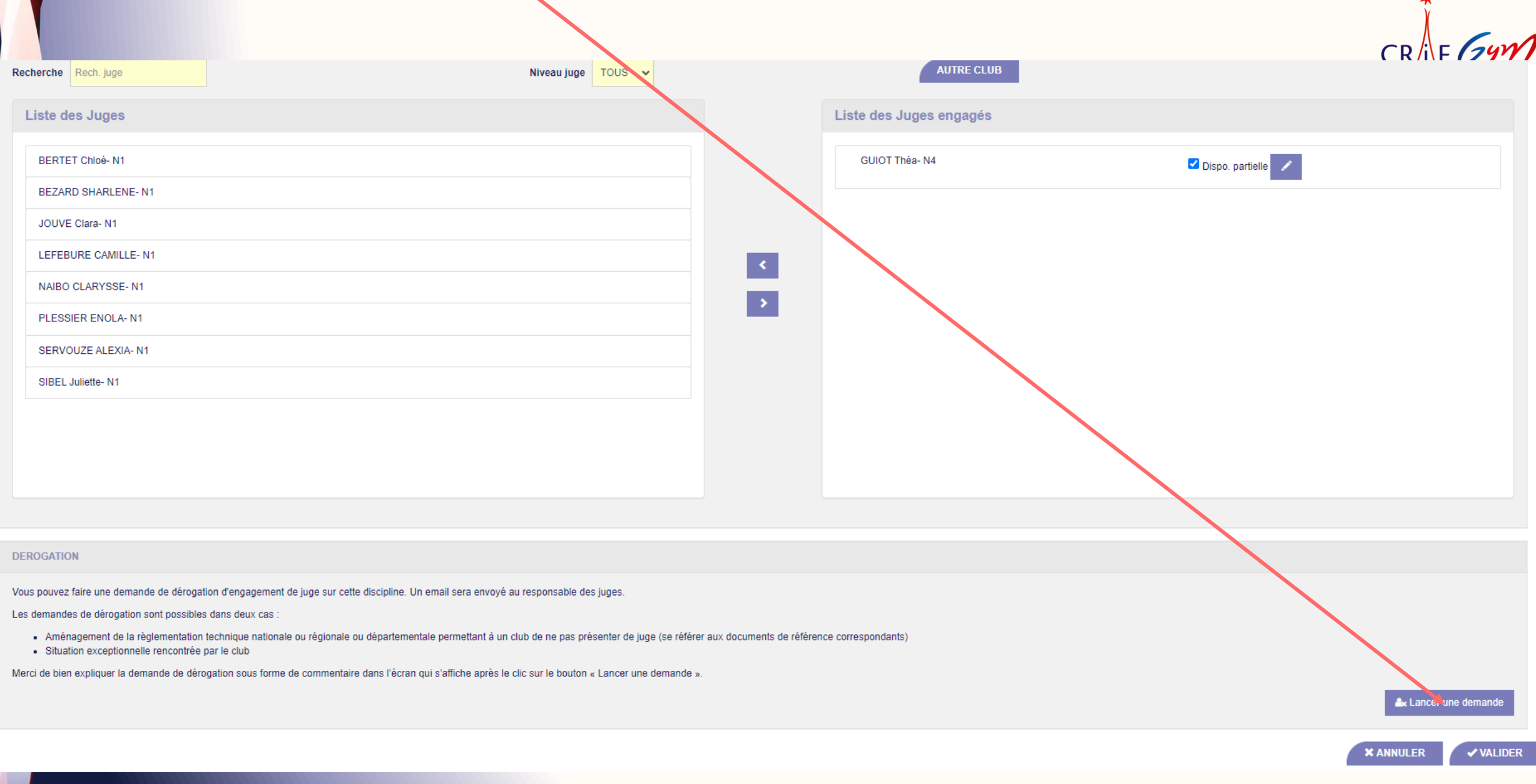

## Demande de dérogation<br>Boîte de dialogue - Dérogation e ence de dialogue<br>er le chamn « commentaire » et

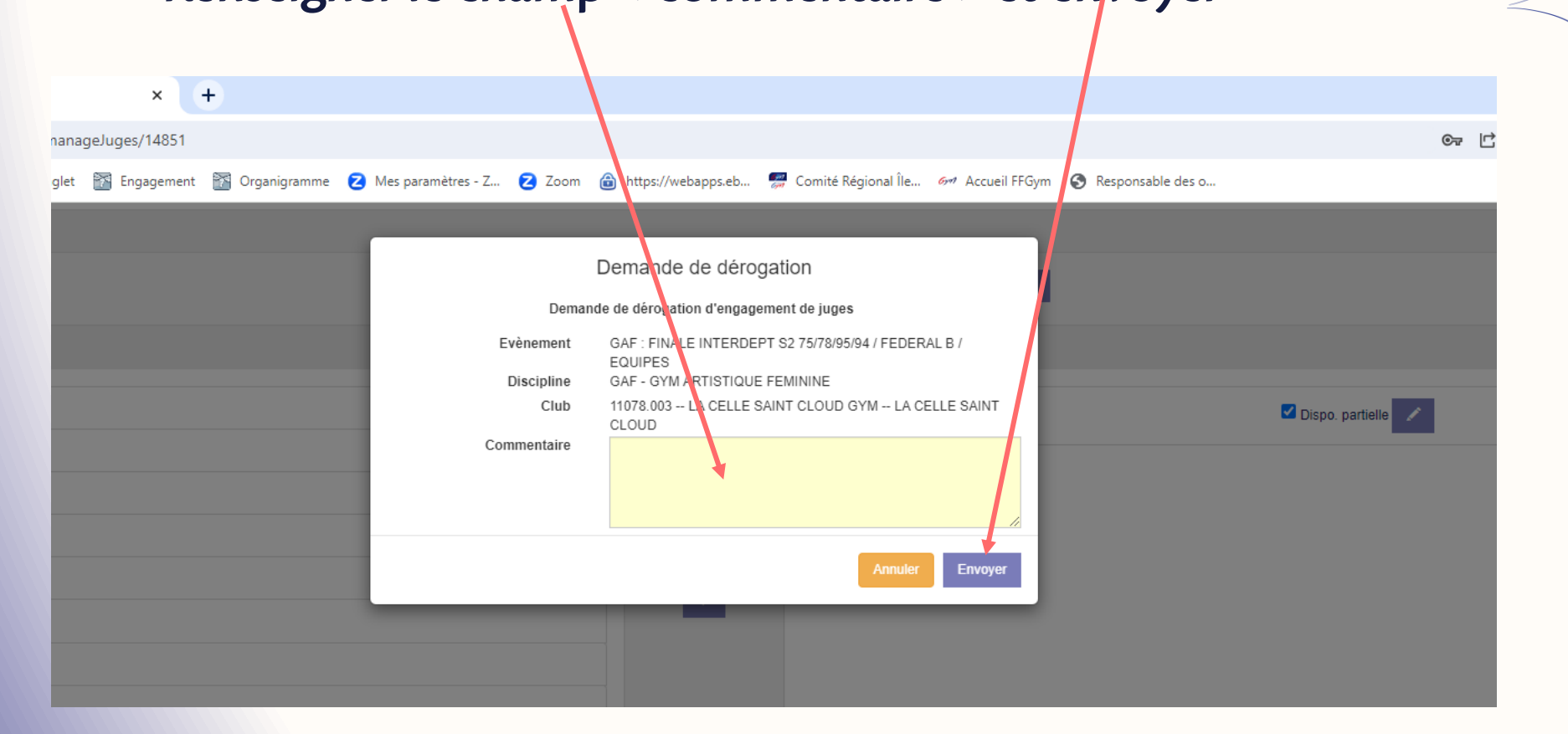

 $CR/IF$ 

La dérogation sera acceptée current eur décision du responsable des juges

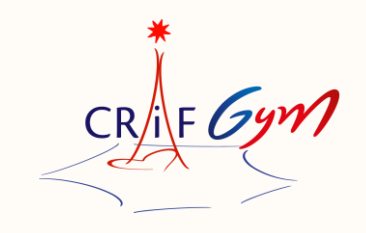

N'hésitez pas à contacter votre département et la région, si vous rencontrez des difficultés et/ou des points de blocage

Il est important que ce acteurs (clubs, responsables des juges, gestionnaire des compétitions, serviceur et<br>départementales et régionales) respectent cette procédure départementales et régionales) respectent cette procédure

Merci de bien respecter les dates limites fixées par la structure organisatrice, pour engager vos juges dans les délais

Sur cette 1ère saison, merci d'anticiper ! En évitant de faire les engagements de vos juges au dernier moment

Merci de votre compréhension !

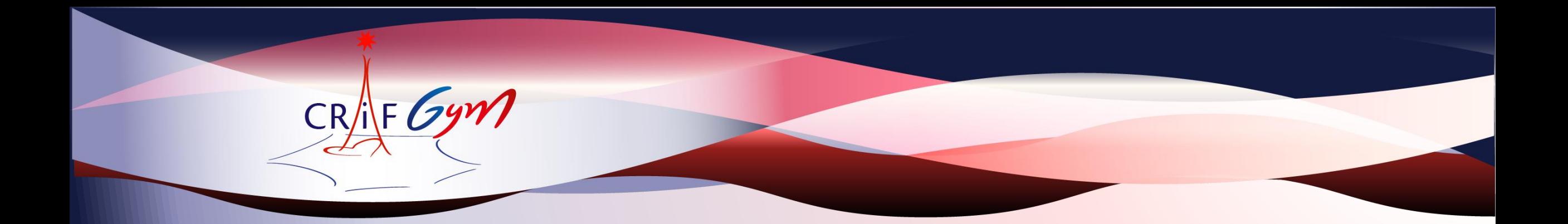

# Belle saison !

## FÉDÉRATION FRANÇAISE

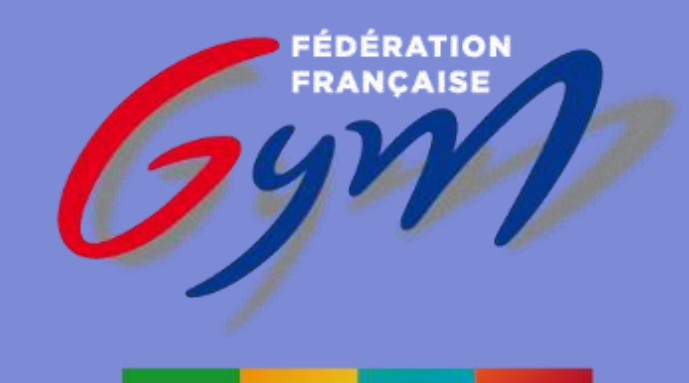

#### **COMITÉ RÉGIONAL** ÎLE-DE-FRANCE